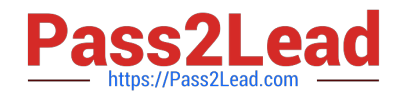

# **1Z0-820Q&As**

Upgrade to Oracle Solaris 11 System Administrator

# **Pass Oracle 1Z0-820 Exam with 100% Guarantee**

Free Download Real Questions & Answers **PDF** and **VCE** file from:

**https://www.pass2lead.com/1z0-820.html**

100% Passing Guarantee 100% Money Back Assurance

Following Questions and Answers are all new published by Oracle Official Exam Center

**C** Instant Download After Purchase

- **83 100% Money Back Guarantee**
- 365 Days Free Update
- 800,000+ Satisfied Customers

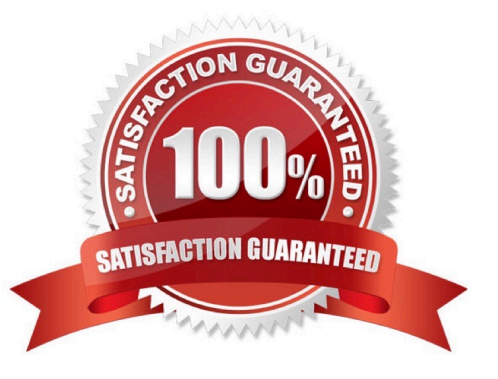

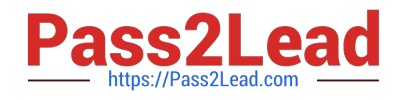

## **QUESTION 1**

View the Exhibit and review the zpool and ZFS configuration information from your system.

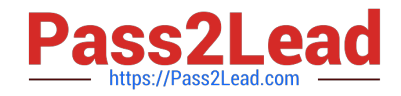

 $\begin{minipage}{.4\linewidth} pool: pool1\\ state: ONLINE \end{minipage}$ scan: none requested config:

| <b>NAME</b> | <b>STATE</b>  | <b>READ</b>              | WRITE  | <b>CKSUM</b> |
|-------------|---------------|--------------------------|--------|--------------|
| pool1       | <b>ONLINE</b> |                          | Ω      |              |
| mirror-0    | <b>ONLINE</b> | 0                        | 0      | Ū            |
| c4t0d0      | ONL INE       | $-1$                     | $\sim$ | ÷.           |
| c4t1d0      | <b>ONLINE</b> | $\overline{\phantom{a}}$ | $-1$   | ÷            |
| mirror-1    | <b>ONLINE</b> | n                        | Ω      | 0            |
| c4t2d0      | <b>ONLINE</b> | $\overline{\phantom{a}}$ |        |              |
| c4t3d0      | <b>ONLINE</b> |                          |        | -            |

errors: No known data errors

pool: rpool

pool: rpool state: ONLINE scan: none requested config:

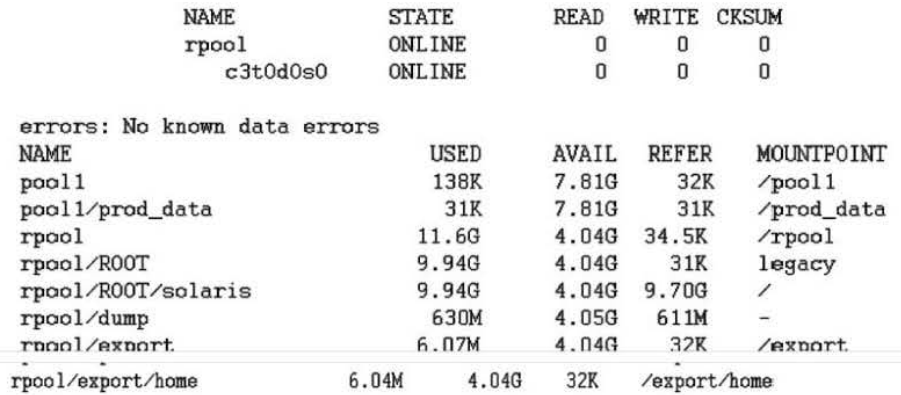

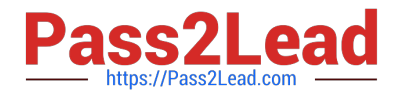

Identify the correct procedure for breaking the /prod\_data mirror, removing c4tOdO and c4t2d0, and making the data on c4t0d0 and c4t2d0 accessible under the /dev\_data mount point

- A. zpool split pooll pool2 c4t0d0 c4t2d0 zpool import pool2 zfs set mountpomt=/dev\_data pool2/prod\_data
- B. zpool detach pooh pool2 zpool attach pool2 zfs set mountpoint=/dev\_data pool2/prod\_data
- C. zfs split pool1/prod\_data -n pool2/dev\_data zfs set mountpomt=/dev\_data pool2/prod\_data
- D. zpool split pooh pool2 c4t0d0 c4t2d0 zpool import pool2

Correct Answer: A

#### **QUESTION 2**

View the Exhibit, and review the zpool and ZFS configuration information from your system

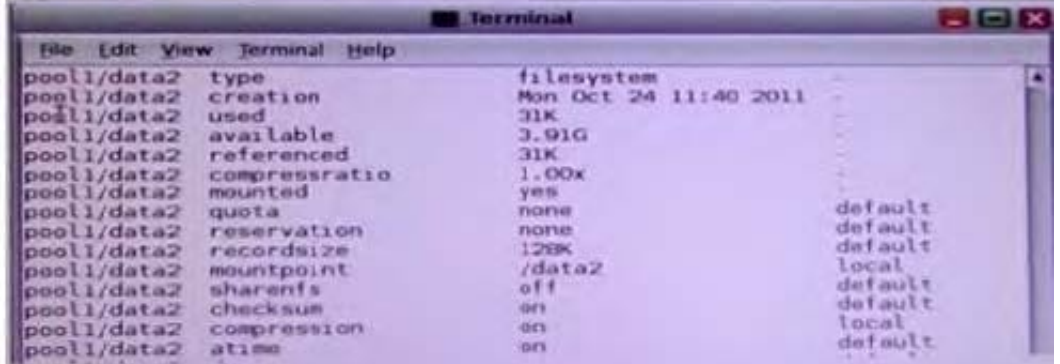

The application development team requested an up-to-date copy of the data from the /prod\_data file system. You decide to give the team one of the disk drives containing the data by breaking the mirror, removing the disk c4t1d0 and mounting c4t1 dO under a new mount point named /dev\_data. Identify the correct procedure for breaking the mirror, removing c4t1d0. and making the data on that drive accessible under the /dev\_data mount point

A. zfs destroy pooh /prod\_data zfs create pool1/prod\_data c4t1d0 zfs create pool1/dev\_data c4t1d0

B. zfssplitpool1/prod\_data zfs mount -F zfs pool1/dev\_data c4t1d0

C. zpool split pooll pool2 zpool import pool2 zfs set mountpoint=/dev\_data pool2/prod\_data

D. zpool split pool1/prod\_data -n pool2/dev\_data zpool import -o mountpoint=/dev\_data pool2/dev\_data 3 e zfs split pool1/prod\_data -n pool2/dev\_data zfs set mountpoint=/dev\_data pool2/dev\_data

Correct Answer: C

#### **QUESTION 3**

The following information is displayed during the migration of a ZFS file system:

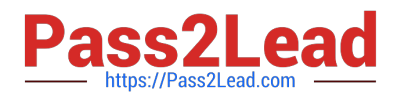

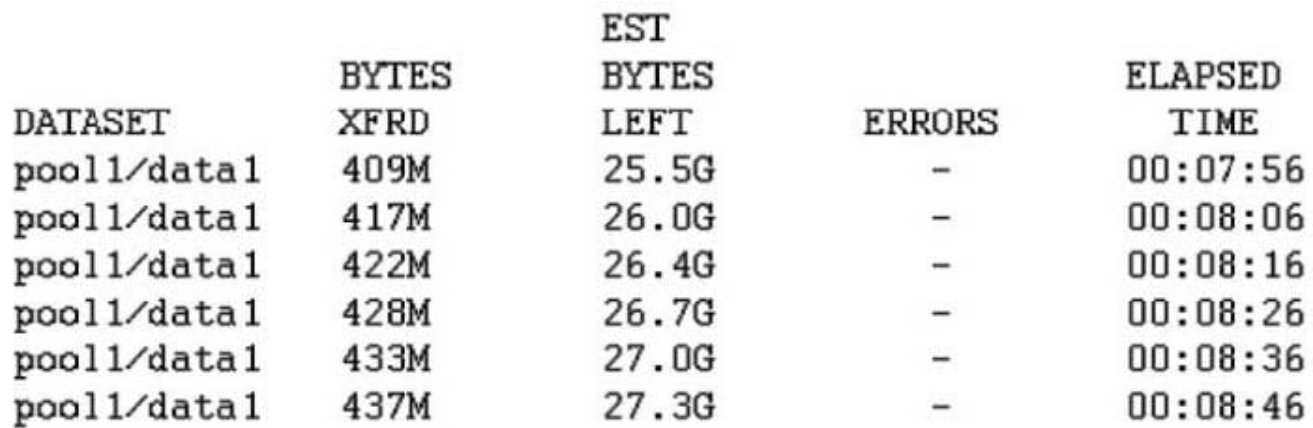

Which answer correctly describes the status of the migration?

A. The new file system is named pool1/data1, the shadowstat command was used to generate the output, and the migration is still in progress.

B. The shadowed file system is named pool1/data1, the shadowstat command was used to generate the output, and the migration is still in progress

C. 25.5 GB of data has been transferred so far. 409 MB of data remains to be transferred

D. The shadowed file system is named pool1/data1. the shadowstat command was used to generate the output, and the migration is still in progress with 409 MB remaining to be transferred to the target filesystem.

E. The new file system is named pool1/data1, the shadow command was used to generate the output, and the migration is still in progress.

F. The shadowed file system is named pool1/data1, the shadow command was used to generate the output, and the migration is still in progress.

G. 27.3 GB is the exact size of the data that is yet to be transferred from the shadowed file system.

Correct Answer: F

### **QUESTION 4**

Identify the two security features incorporated in the Oracle Solaris 11 Cryptographic Framework.

- A. Layer 5 IP address encryptions
- B. Internet protocol security
- C. Diffie-Kerberos coaxial key encryption
- D. Signed cryptographic plugins (providers)
- E. Kernel support for signed antivirus plugins

Correct Answer: DE

Explanation: The framework enables providers of cryptographic services to have their services used by many

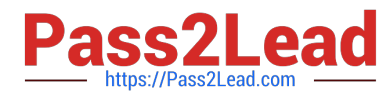

consumers in the Oracle Solaris operating system. Another name for providers is plugins. The framework allows three types of plugins:

\*

User-level plugins - Shared objects that provide services by using PKCS #11 libraries, such as pkcs11\_softtoken.so.1.

\*

\*

Kernel-level plugins - Kernel modules that provide implementations of cryptographic algorithms in software, such as AES.

Many of the algorithms in the framework are optimized for x86 with the SSE2 instruction set and for SPARC hardware.

Hardware plugins - Device drivers and their associated hardware accelerators. The Niagara chips, the ncp and n2cp device drivers, are one example. A hardware accelerator offloads expensive cryptographic functions from the operating system. The Sun Crypto Accelerator 6000 board is one example.

Reference: Oracle Solaris Cryptographic Framework

http://docs.oracle.com/cd/E19963-01/html/821-1456/scf-10.html

#### **QUESTION 5**

You display the IP Interface information with ipmpstat - i

Which two characteristics are indicated by characters that may be included in the FLAGS column?

- A. default route
- B. IP forwarding enabled
- C. allocated to global zone
- D. unusable due to being inactive
- E. nominated to send/receive IPv4 multicast for its IPMP group
- Correct Answer: DE

Explanation: The ipmpstat command concisely displays information about the IPMP subsystem. It supports

five different output modes, each of which provides a different view of the IPMP subsystem (address,

group, interface, probe, and target), described below.

-i

Display IP interface information ("interface" output mode).

Interface Mode

Interface mode displays the state of all IP interfaces that are tracked by in.mpathd on the system. The

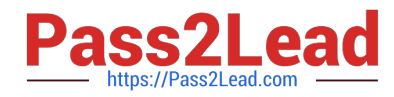

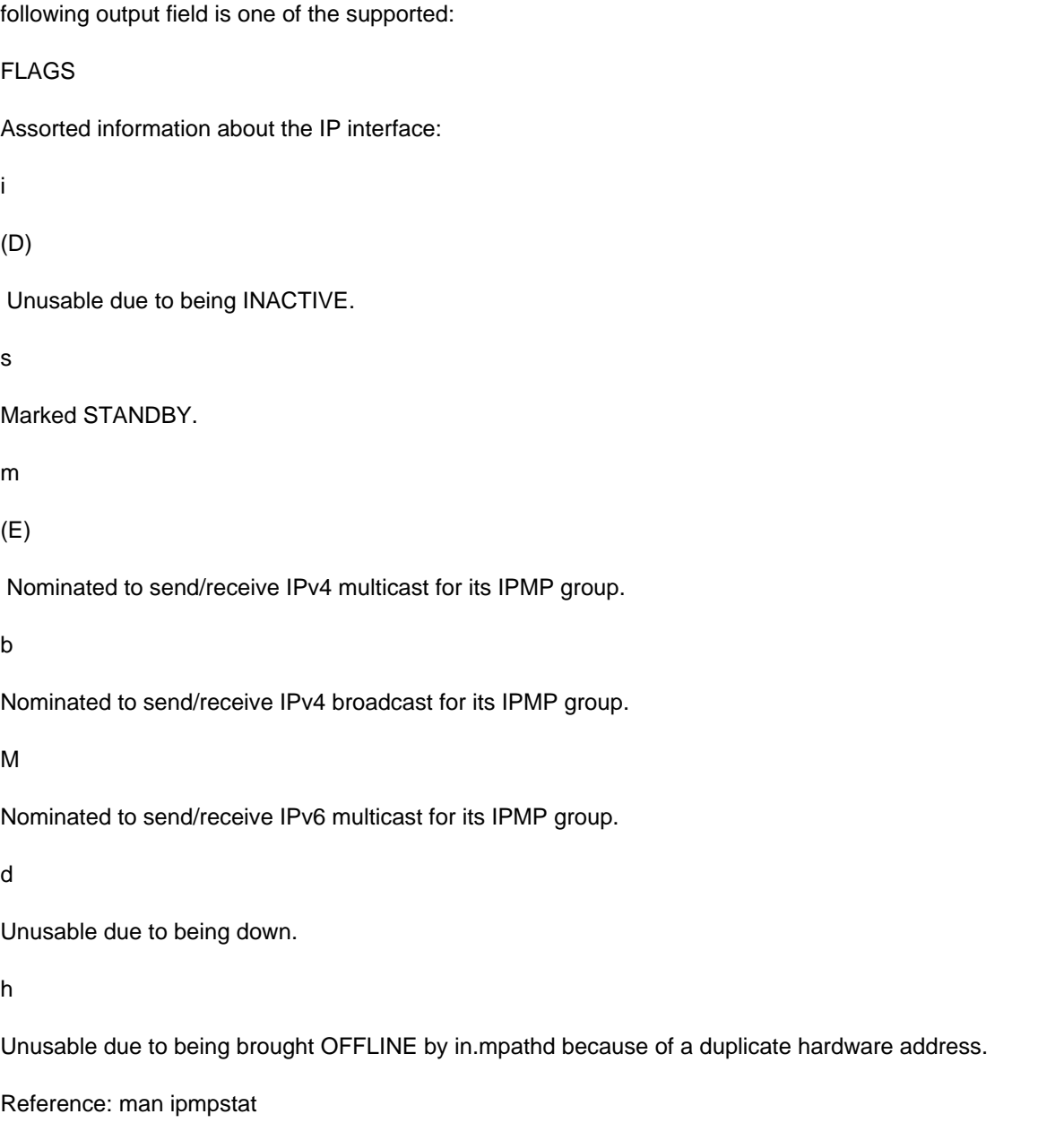

[Latest 1Z0-820 Dumps](https://www.pass2lead.com/1z0-820.html) [1Z0-820 Practice Test](https://www.pass2lead.com/1z0-820.html) [1Z0-820 Study Guide](https://www.pass2lead.com/1z0-820.html)